## 25/04/2024

## **Wazuh** Le super-héros de la sécurité

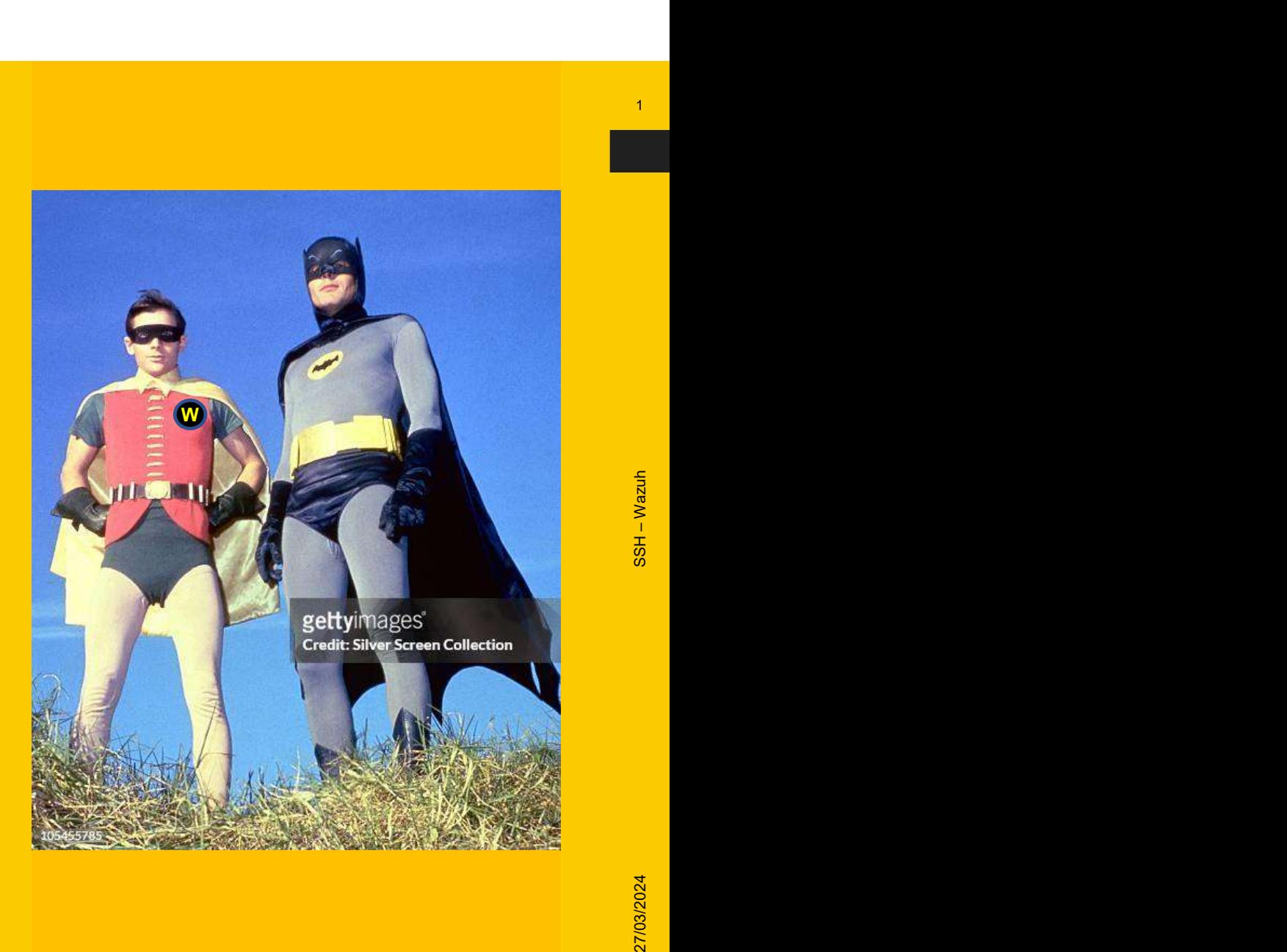

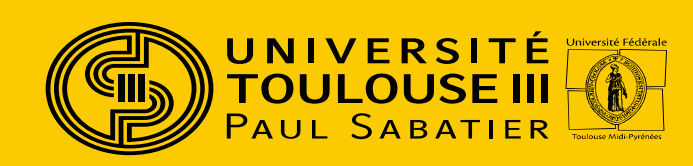

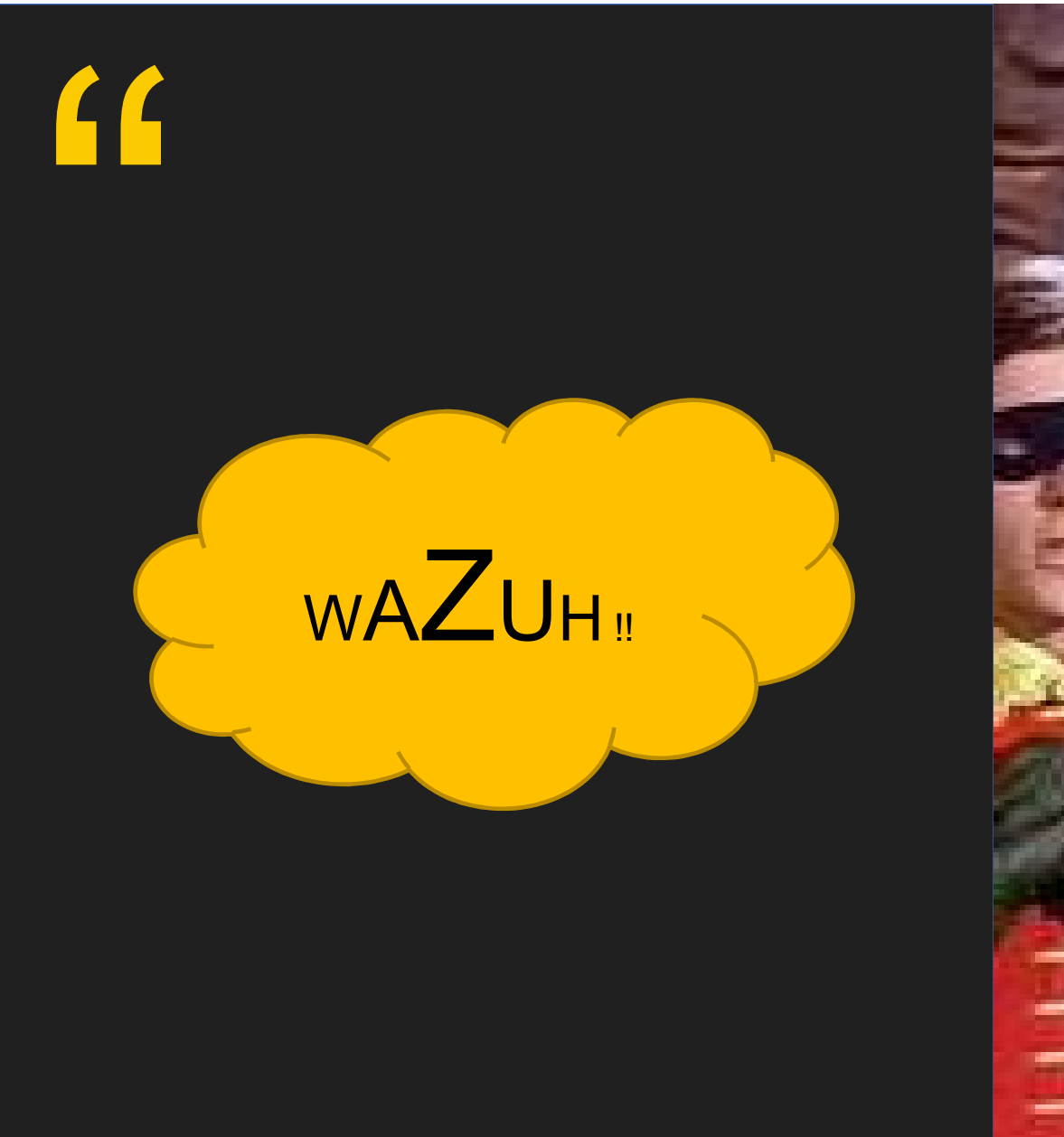

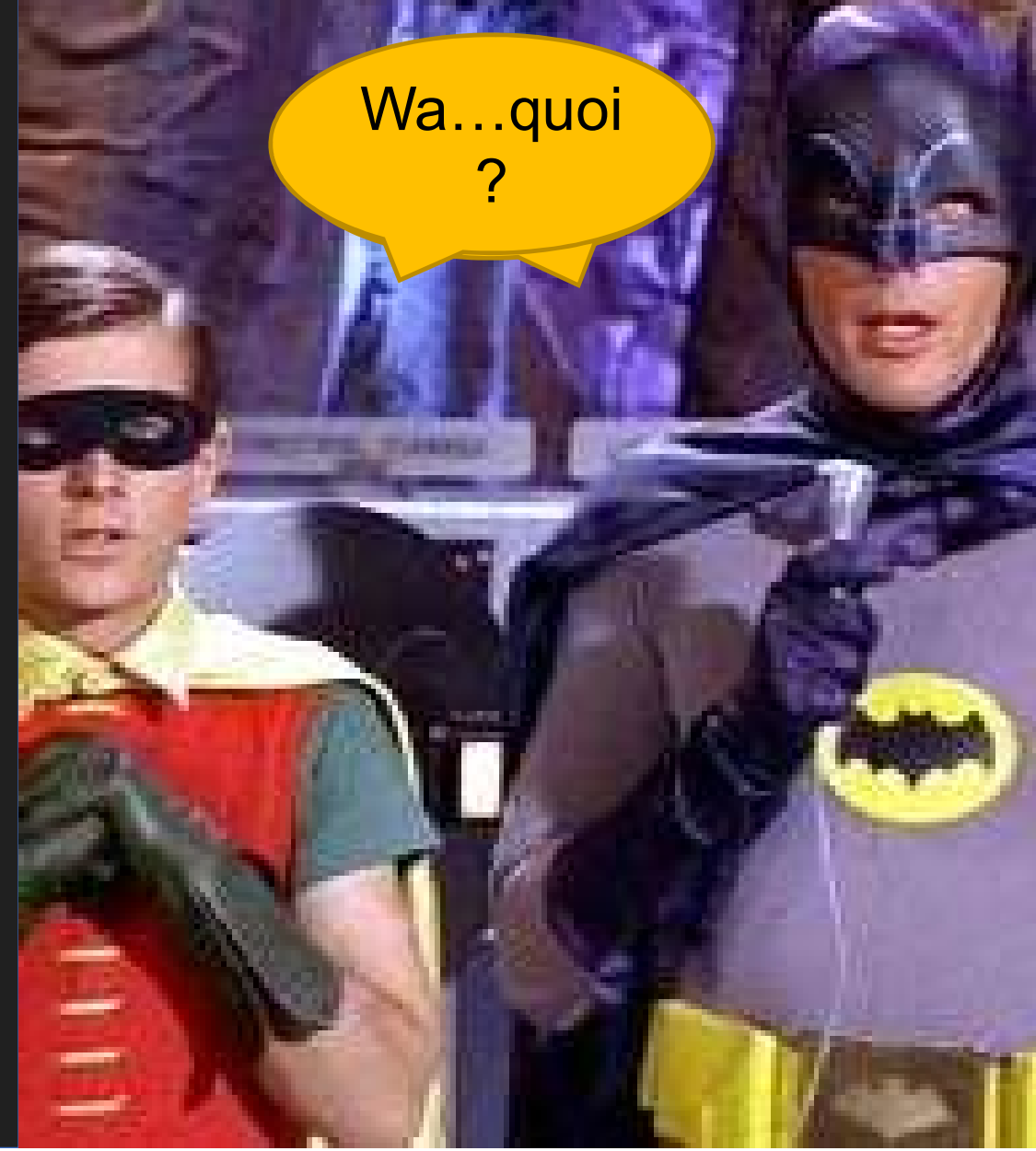

- Qu'est ce que Wazuh ?<br>• Un SIEM et un XDR Opensources (GPL et Apache Lice Qu'est ce que Wazuh ?<br>• Un SIEM et un XDR – Opensources (GPL et Apache Licence v2)<br>• Détection d'incidents et réponses
	- Détection d'incidents et réponses

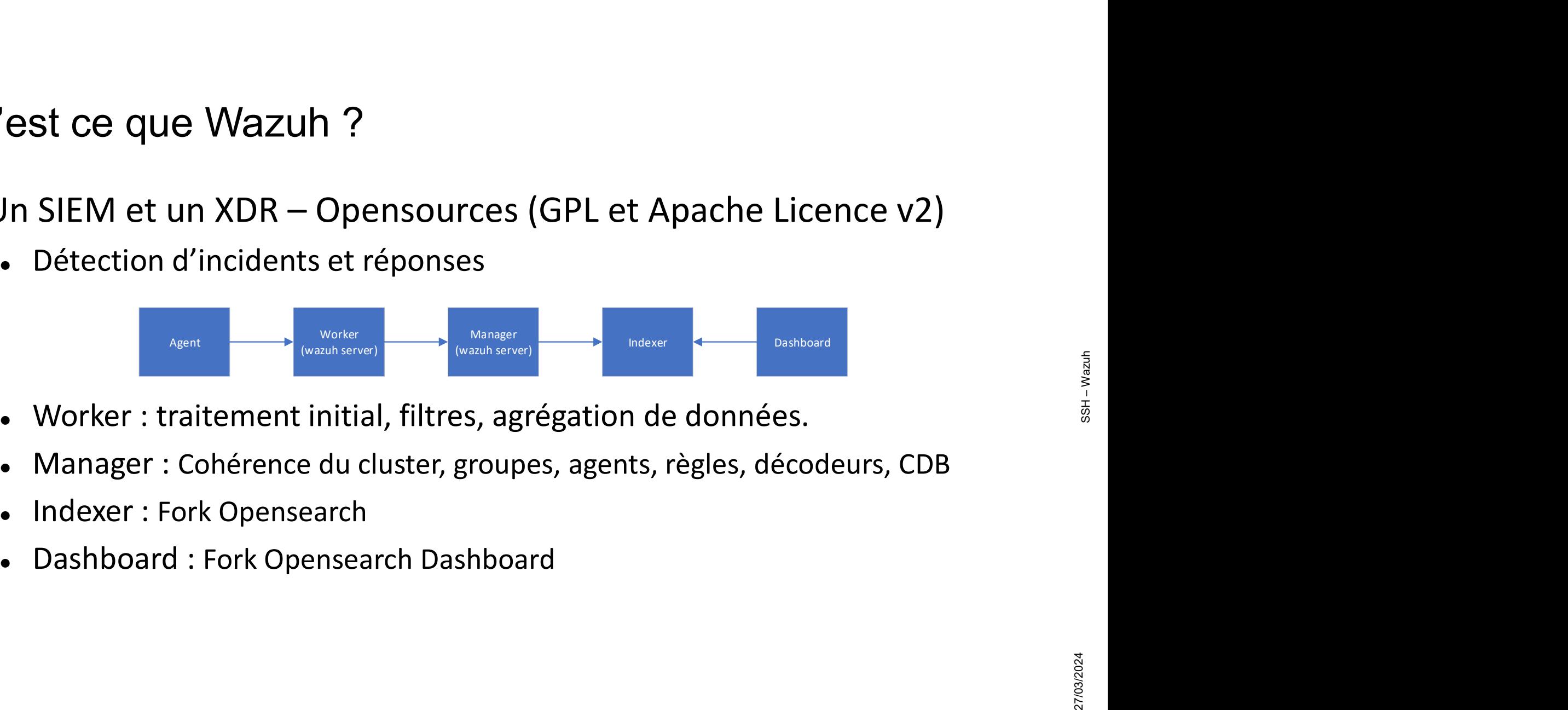

- 
- Manager : Cohérence du cluster, groupes, agents, règles, décodeurs, CDB
- Indexer : Fork Opensearch
- 

Qu'est ce que Wazuh ?<br>• Dépends du nombre d'alertes Dépends du nombre d'alertes

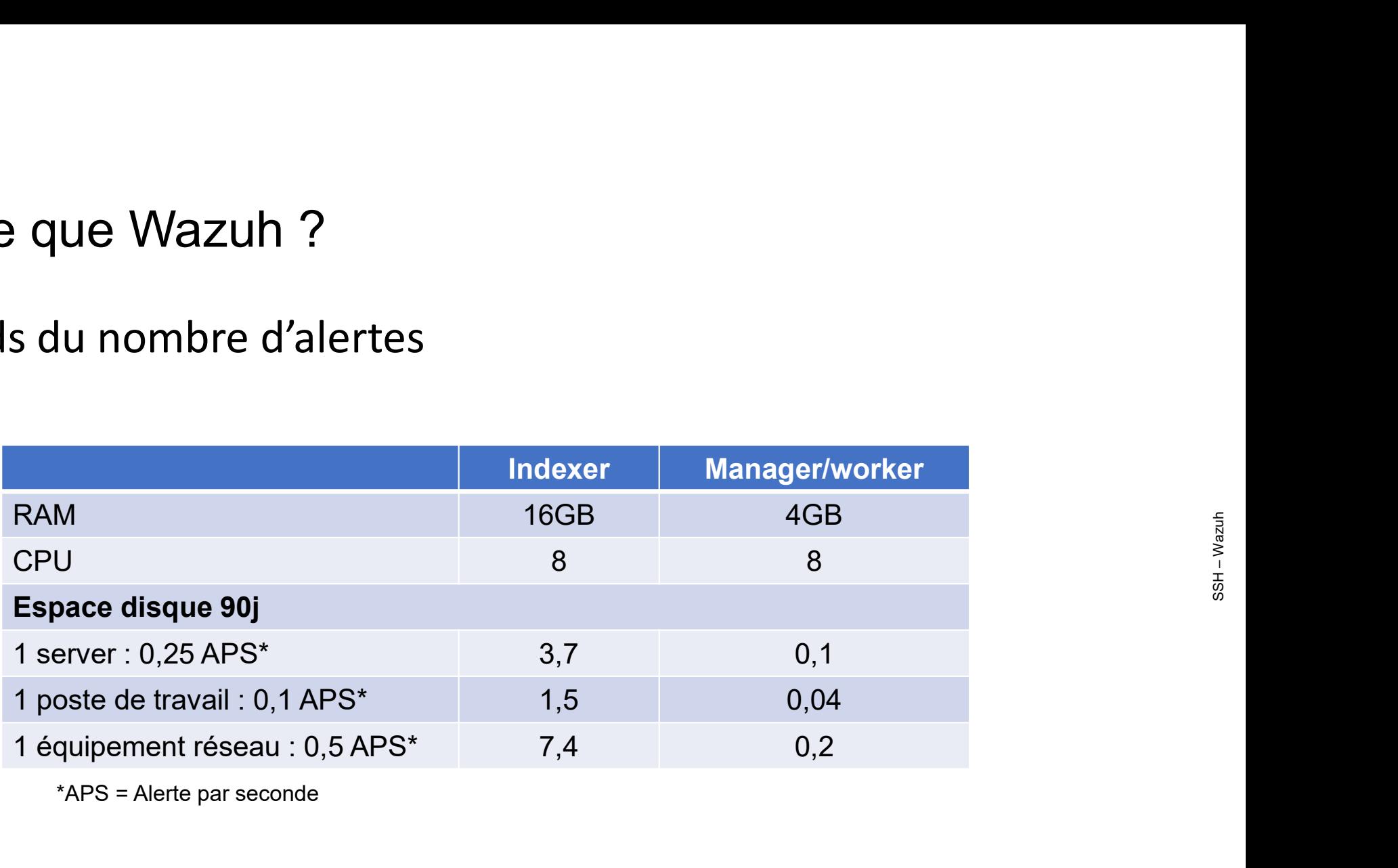

\*APS = Alerte par seconde

27/03/2024 SSH – Wazuh

Qu'est ce que Wazuh ?<br>• Des agents

- Des agents
	- Collectent l'information
		- Collecteur de logs
		- Collecteur de résultats de commandes
		- Contrôle d'intégrité de fichiers
- **Security Configuration Configuration Configuration**<br>
Security Configuration<br>
Security Configuration Assessment (Evaluation des configurations)<br>
Assessment (Evaluation des configurations)<br>
Assessment (Evaluation des config
	- Malware détection
	- Inventaire (applications, processus)
	- Surveillance de conteneur docker
	- Surveillance d'infrastructure Cloud.

Non testé

Linux MacOS Windows

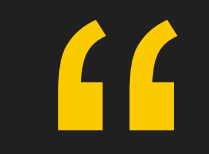

## **Installation**

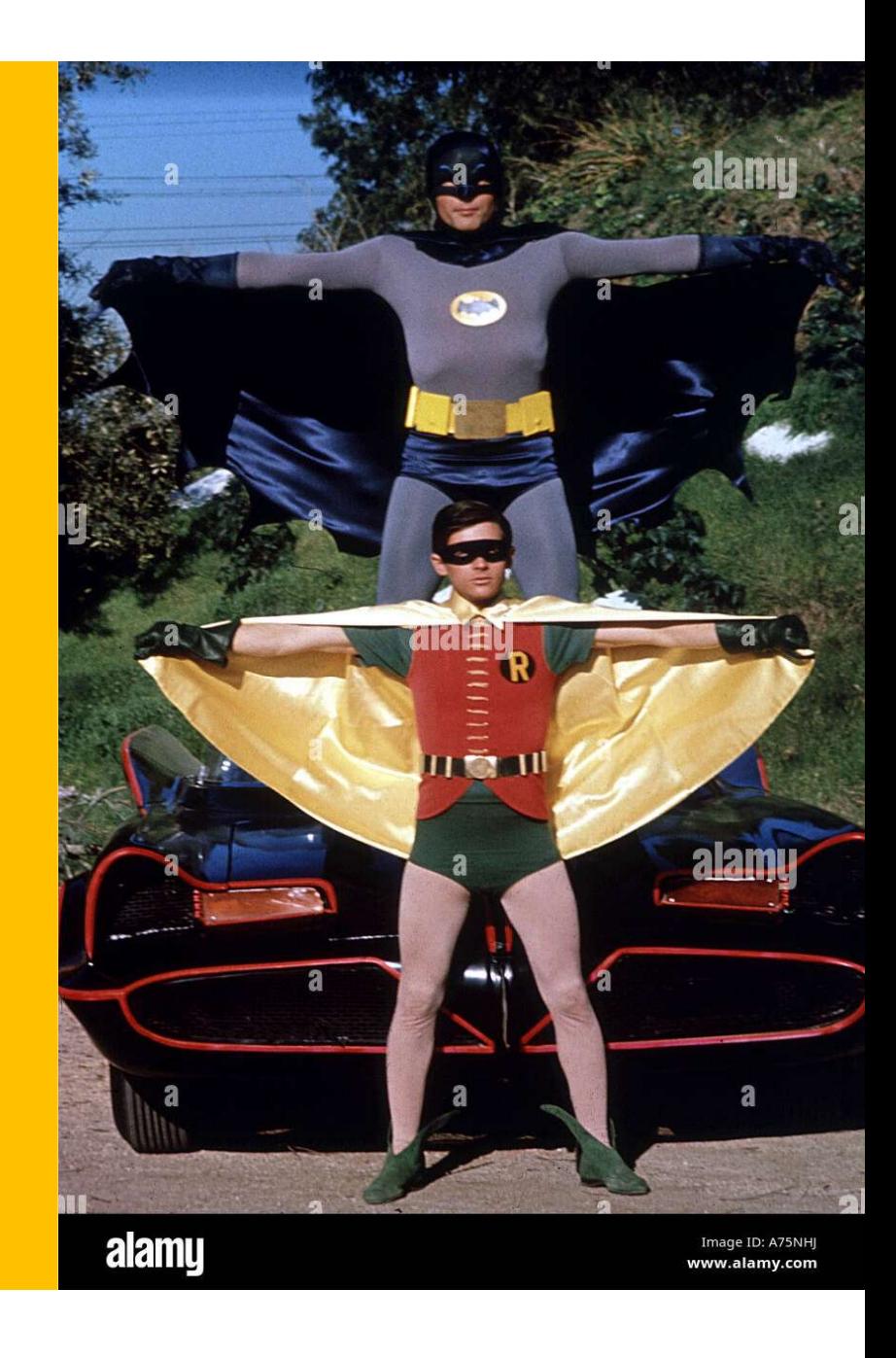

## **Installation**

- Docker
	- Docker-compose fourni pour chaque élément
- Ansible
	- Pour docker
	- Pour serveurs
- Installation d'un Agent
	- Dépend de plusieurs modules (audit, rsyslog, etc.)
- **Charlet Charlet Charlet automatism**<br> **Phone Charlet Automatism**<br> **Phone Charlet Standard Pour serveurs**<br> **Phone Charlet Standard Dépend de plusieurs modules (audit, rsyslog, etc.)**<br>
 Difficultés automatisation de la

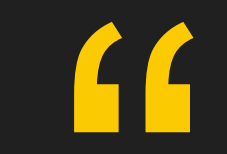

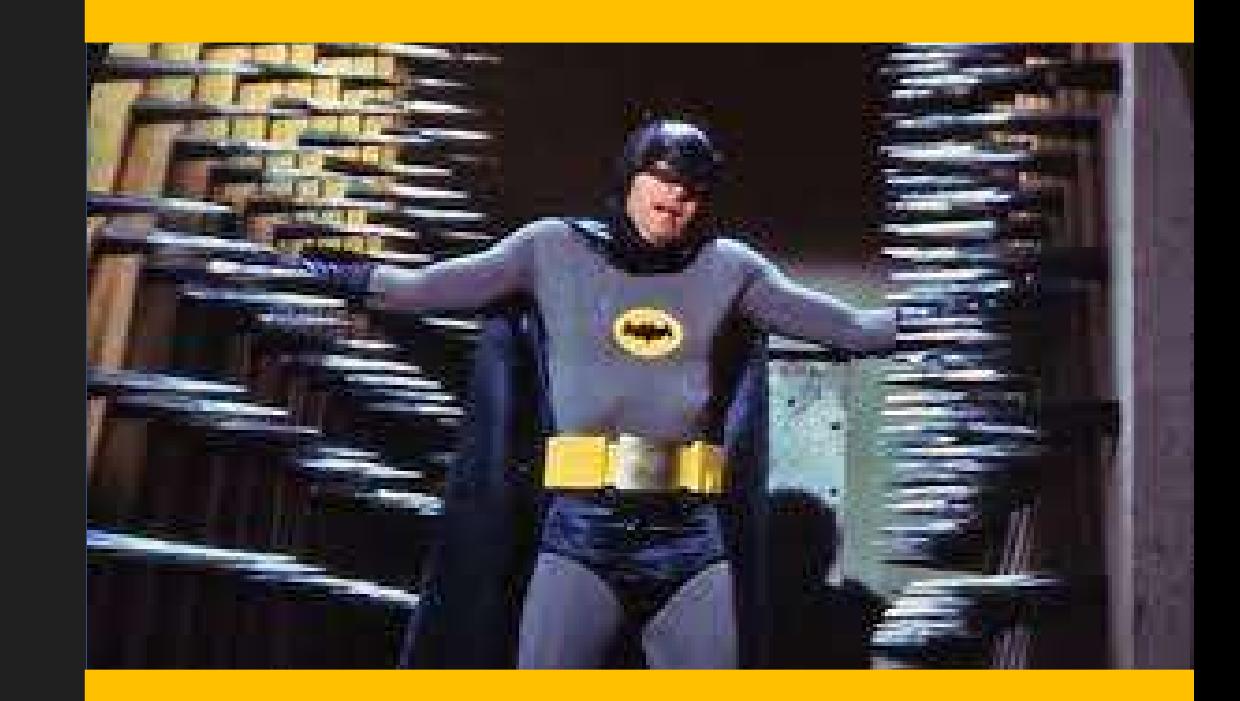

- Tous les évènements de sécurité de tous les modules Curity events<br>
Decous les évènements de sécurité de tous les modules<br>
Definition d'un niveau.<br>
- 1 à 16 : niveau de risque<br>
- 0 : Ignorer un risque (faux-positif, sans intérêt, etc.)<br>
- Decoders (Reconnaitre et parser les
	- Définition d'un niveau.
		- 1 à 16 : niveau de risque
		- 0 : Ignorer un risque (faux-positif, sans intérêt, etc.)
	- - Embarqués ou personnalisés
	- Rules (Déclencher une alerte)
		- Embarquées ou personnalisées

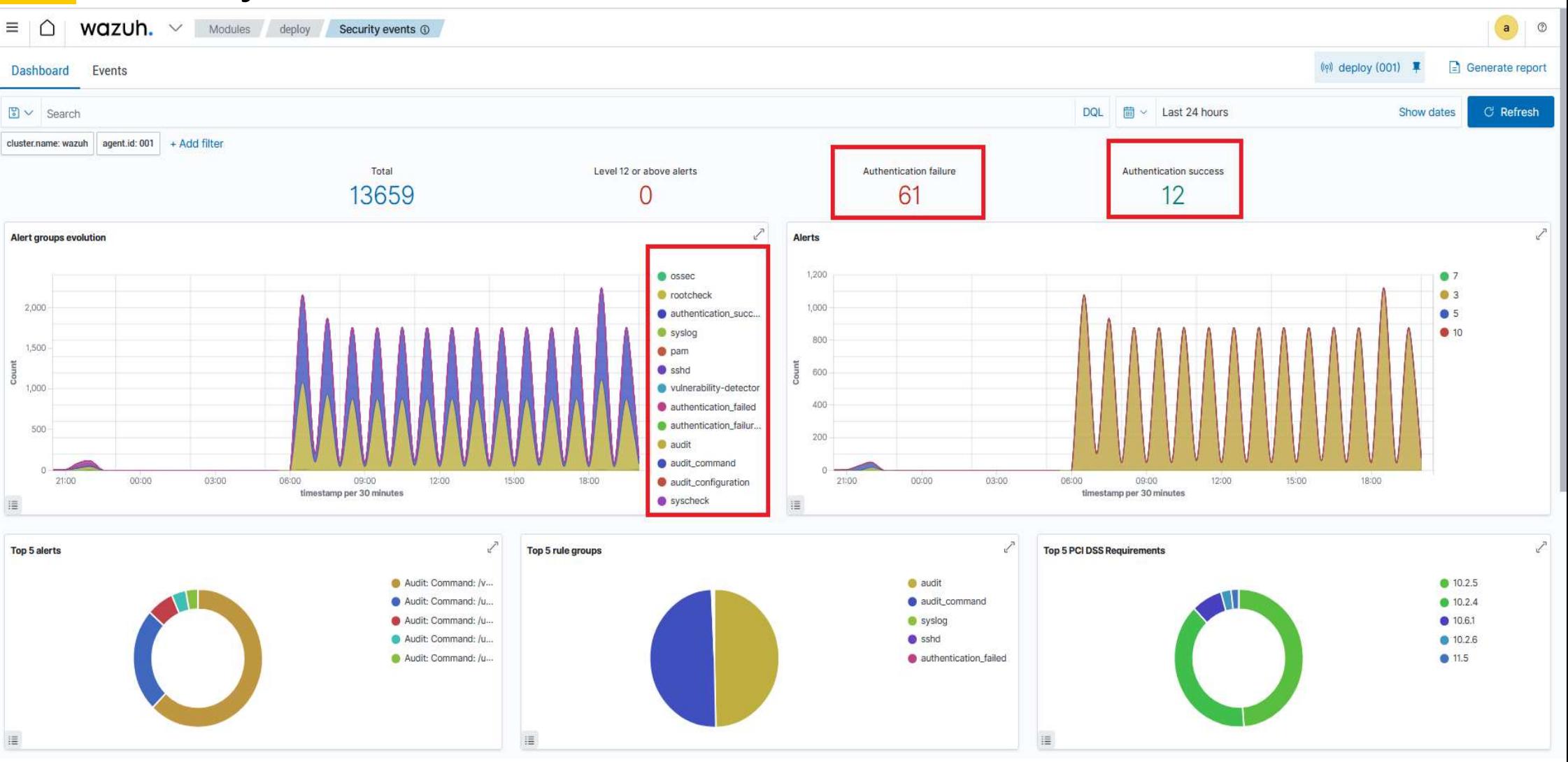

- Analyse de logs par défaut
	- · Auditd
	- Auth.log
	- Syslog
	-
- Analyse de logs personnalisable
	- · Avec un decoder et des règles

Exemple de Decoder

```
Security events<br>• Exemple de Decoder<br><decoder name="zimbra"><br><prematch>ua=Zimbra</prematch><br></decoder>
 <prematch>ua=Zimbra</prematch>
</decoder>
```

```
Security events<br>
• Exemple de Decoder<br>
state of the Context of the Context of the Context of the Context Sylacoder<br>
><br>
state of the Context Sylacoder<br>
><br>
state of the Context Sylacoder<br>
<br>
state Sylacoder And The Context Sy
  <parent>zimbra</parent>
  \leqregex>^(\d+.\d+.\d+)\(\.+cmd=(\.+);\.+account=(\.+);\.+protocol=(\.+);\.+error=(\.+);</regex>
  <order>monip,action,account,protocol,error</order>
</decoder>
  :<br>
decoder name="zimbra</prematch><br>
decoder name="zimbra"><br>
<parent>2imbra</parent><br>
<parent>2imbra</parent><br>
<parent>2imbra</parent><br>
<parent>2imbra-/u4+.\d+.\d+\\(\.+cmd=(\.+);\.+account=(\.+);\.+protocol=(\.+);\.+error
  |<br>|decoder name="zimbra"><br>|decoder name="zimbra"><br>|stecoder name="zimbra"><br>|stecoder name="zimbra"><br>|stecor="monip,action,account,protocol,error={0rder><br>|stecoder><br>|stecoder><br>|if Pour info<br>|decoder><br>|## Pour info<br>|#1 02:68
```
## Pour info

# 27/03/2024 SSH – Wazuh

## Exemple de règles

```
<group name="zimbra">
 Security events<br>
• Exemple de règles<br>
syroup name="zimbra"><br>
<rule id="100002" level="7"><br>
<decoded_as>zimbra</decoded_as><br>
<field name="account">cedric.chambault@univ-tlse3.fr</field><br>
<description> Connexion administrate
     <description>Connexion administrateur</description>
 </rule></group>
<group name="zimbra_audit,">
 > Exemple de règles<br>
• Exemple de règles<br>
syroup name="zimbra"><br>
<rule id="100002" level="7"><br>
<decoded_as>zimbra</decoded_as><br>
<field name="account">cedric.chambault@univ-tlse3.fr</<br>
</description>Connexion administrateur
     <decoded_as>zimbra</decoded_as> Exemple de règles<br>
roup name="zimbra"><br>
ule id="100002" level="7"><br>
<decoded_as>zimbra</decoded_as><br>
<field name="account">cedric.chambault@univ-tlse3.fr</field><br>
<description>Connexion administrateur</description><br>
rule><br>
     <description>Echec non autorisé pour un administrateur</description>
 </rule></group>
```
- Outils d'aide à la personnalisation
	- /var/ossec/bin/wazuh-logtest

```
192.168.2.45(nginx/1.24.0);ua=Zimbra/9.0.0_ZEXTRAS_9039;cid=21256;] security - cmd=Auth; account=cedric.chambault@univ-tlse3.fr; protocol=imap; error=authentication failed for [cedric.chambault@univ-tlse3.fr], missing user
**Phase 1: Completed pre-decoding.
        full event: '192.168.2.45(nginx/1.24.0);ua=Zimbra/9.0.0 ZEXTRAS 9039;cid=21256;] security - cmd=Auth; account=cedric.chambault@univ-tlse3.fr; protocol=imap; error=authentication failed for [cedric.c
hambault@univ-tlse3.fr], missing userPassword;'
**Phase 2: Completed decoding.
        name: 'zimbra'
        account: 'cedric.chambault@univ-tlse3.fr'
        action: 'Auth'
        error: 'authentication failed for [cedric.chambault@univ-tlse3.fr], missing userPassword'
        monip: '192.168.2.45'
        protocol: 'imap'
**Phase 3: Completed filtering (rules).
        id: '100003'
        level: '12'
        description: 'Echec non autorised pour un administrateur'
        groups: '['zimbra_audit']'
        firedtimes: '1'
        mail: 'True'
**Alert to be generated.
```
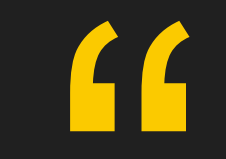

## Malware Detection

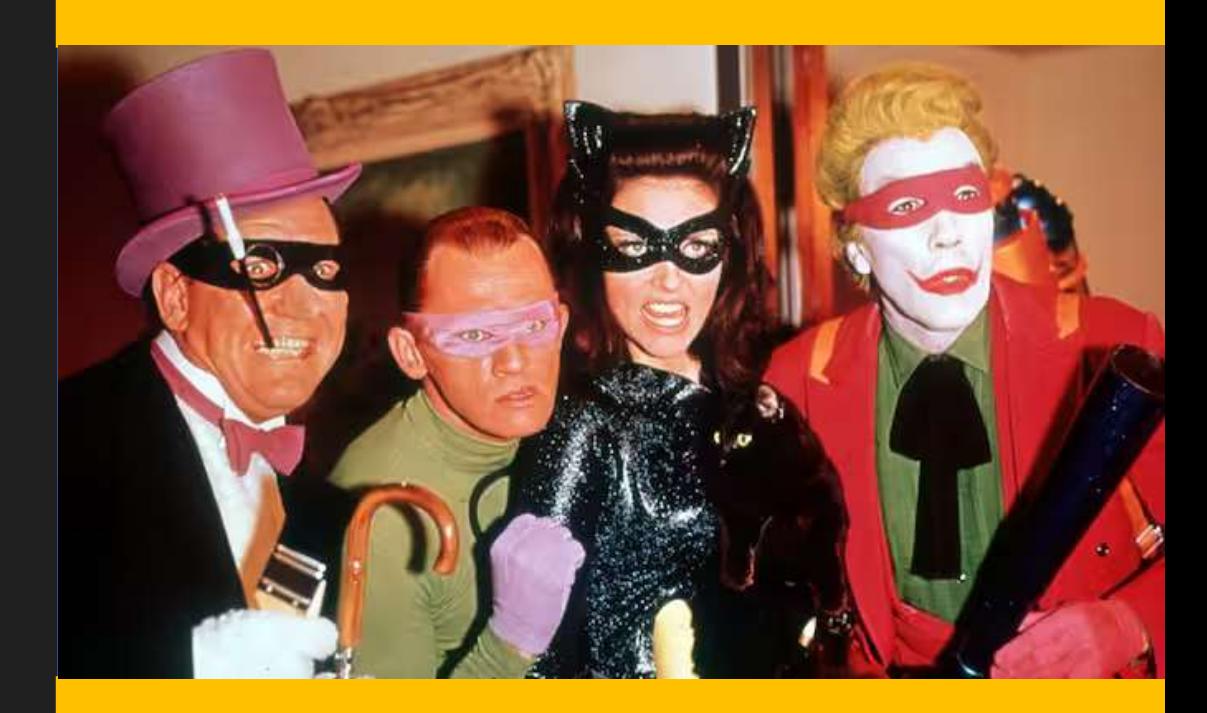

## Malware Detection

## Bases de données de rootkit et trojans

- /var/ossec/etc/shared/rootkit\_files.txt
- /var/ossec/etc/shared/rootkit\_trojans.txt
- /var/ossec/etc/shared/win\_malware\_rcl.txt
- Analyse
	- Processus cachés
- es de données de rootkit et trojans<br>
Var/ossec/etc/shared/rootkit\_files.txt<br>
Var/ossec/etc/shared/rootkit\_trojans.txt<br>
Var/ossec/etc/shared/win\_malware\_rcl.txt<br>
Var/ossec/etc/shared/win\_malware\_rcl.txt<br>
Var<br>
Processus cach

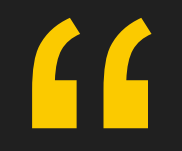

## **SCA** Evaluation des configurations

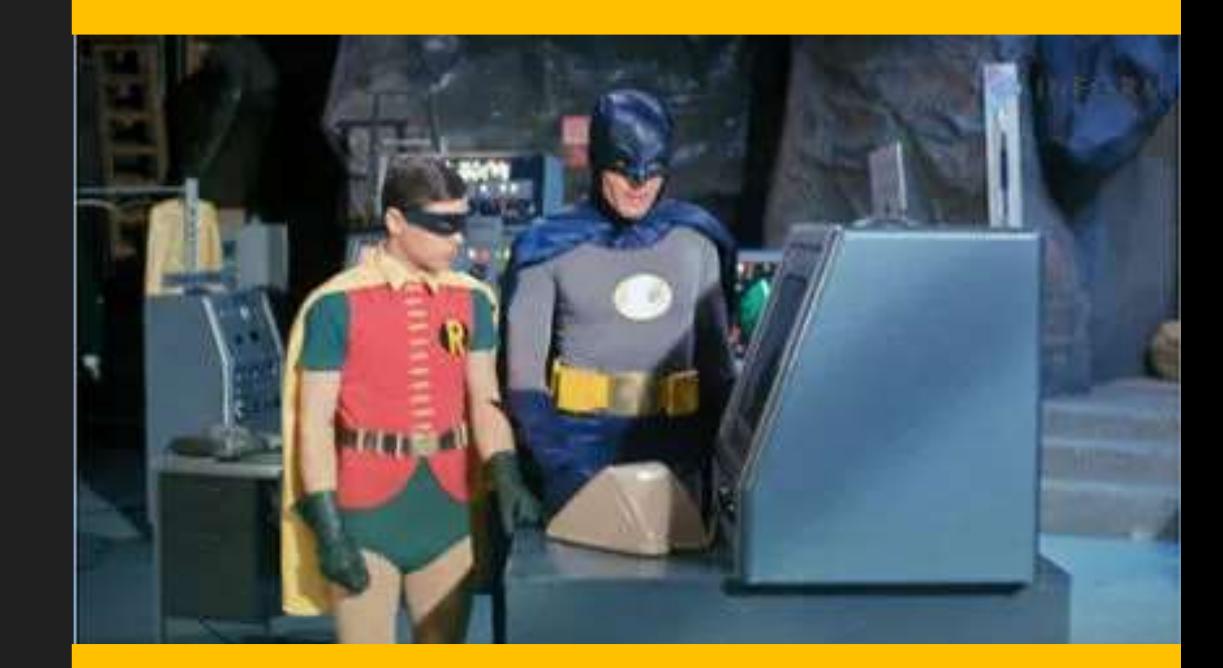

Security Configuration Assessment

- Un ensemble de normes prédéfinies
	- CIS Benchmark, RGPD, HIPAA (santé), PCI DSS (Finance), NIST 800-53 et TSC (Cybersécurité)

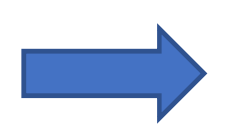

Figuration Assessment<br>
27/03/2025 (Finance), NIST 800-53 et TSC<br>
27/03/2025 (Finance), NIST 800-53 et TSC<br>
27/04/2025 (Finance), NIST 800-53 et TSC<br>
2025<br>
2023<br>
2023<br>
2023<br>
2023<br>
2023<br>
2023<br>
2023<br>
2023<br>
2023<br>
2023<br>
2023<br>
2 pratiques reconnues.

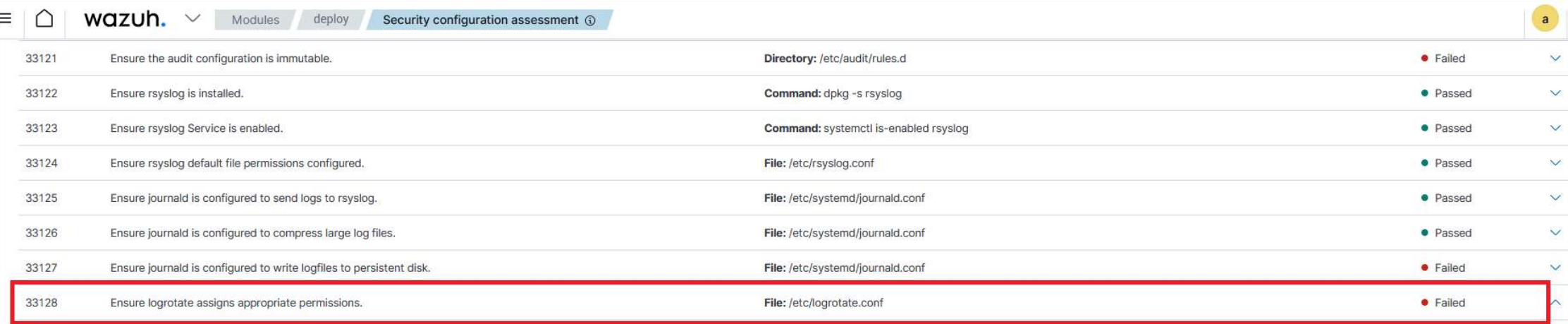

## Rationale

It is important to ensure that log files have the correct permissions to ensure that sensitive data is archived and protected.

## Remediation

Edit /etc/logrotate.conf and update the create line to read 0640 or more restrictive, following local site policy Example: create 0640 root utmp.

## Description

Log files contain logged information from many services on the system, or on log hosts others as well.

## **Check (Condition: all)**

- f:/etc/logrotate.conf $\rightarrow$ r:create 0640

## Compliance

cis: 4.4

cis\_csc\_v7:14.6

**Security Configuration Assessment** 

- Personnalisation : définition de nos propres normes
	- Existence de fichiers
	- Droits
	- Hash
	- $\bullet$  ...

Personnalisation : définition de nos propres normes<br>• Existence de fichiers<br>• Proits<br>• Hash<br>• ...<br>Peut utiliser n'importe shell qui renvoie une valeur interprétable en regex<br>c:[commande] -> r:^regex\$ c:[commande] -> r:^regex\$

# 27/03/2024 SSH – Wazuh

## **Security Configuration Assessment ecurity Configuration Asses<br>
Format d'un élément<br>
Format managed block for uts ntp compliance ###<br>
## START ANSIBLE MANAGED BLOCK FOR UTS NTP COMPLIANCE ###<br>
- id: 1<br>
title: "Role de conformité - config\_ntp"<br>
description: OUTITY Configuration Assessment<br>Format d'un élément<br>Format d'un élément<br>star ansiels managed block for uts ntr compliance ###<br>is tar ansiels managed block for uts ntr compliance ###<br>description: "Rôle nécessaire à la conf CONTITY Configuration Assessment<br>Format d'un élément<br>ecks:<br>"<br>starat ansiel e conformité - config\_ntp"<br>description: "Rôle nécessaire à la conformité UT3 et configurant le NTP"<br>description: "Rôle nécessaire à la conformité COUTITY Configuration Assessment**<br>
Format d'un élément<br>
ects:<br>
ers*tar ansar ansible managed block for uts NTP compluance ###<br>
#7.7.87.7.87.87.81.81.81.81.81.9.9.00<br>
description: "Rôle nécessaire à la conformité UT3 et co* **BCUrity Configuration ASSes**<br>
Format d'un élément<br>
Format entre diffrae de conformité - configuration<br> *HEREN ANSIBLE MANAGED BLOCK FOR UT3 NTP COMPLIANCE ###*<br> *id: 1*<br> *id: 1*<br> *id: 1*<br> *id: 1*<br> *id: 1*<br> *id: 1*<br> *id: 1*

## Format d'un élément Comparing the Configure Control of the Control optics:<br>
Comparison of the conformition: "START ANSIBLE MANAGED BLOCK FOR UT3 NTP COMPLIANCE ###<br>
1: 1<br>
1: 1<br>
1: 1<br>
1: The: "Role de conformité - config\_ntp"<br>
1: The conformi COMPORT COMPUTE<br>
Consistence and The Constant Constant Constant Computer of the ERIN COMP<br>
1: 1<br>
1: 1<br>
1: 1<br>
1: 1<br>
1: The de conformité - config\_ntp"<br>
1: 1<br>
1: The "Role de conformité - config\_ntp"<br>
1: The conformité - con

checks:

### START ANSIBLE MANAGED BLOCK FOR UT3 NTP COMPLIANCE ###

description: "Rôle nécessaire à la conformité UT3 et configurant le NTP"

compliance:

condition: all

## rules:

- 
- 
- 

cks:<br>
sTART ANSIBLE MANAGED BLOCK FOR UT3 NTP COMPLIANCE ###<br>
telt: "Role de conformité - config\_ntp"<br>
escription: "Rôle nécessaire à la conformité UT3 et configurant le NTP"<br>
escription: "Rôle nécessaire à la conformité U - cs:<br>itel: "Role de conformité - config\_ntp"<br>itel: "Role de conformité - config\_ntp"<br>escription: "Rôle infecessorie à la conformité UT3 et configurant le NTP"<br>escription: "Rôle infecessorie à la conformité UT3 et configur SIANT ANSIBLE WARNAGED BLOCK FOR UT3 RTP COMPLIANCE ###<br>if the "Role de conformité - config\_ntp"<br>the rescription: "Rôle nécessaire à la conformité UT3 et configurant le NTP"<br>interdante: "Utilisticon : ansible-playbook pb\_s

### END ANSIBLE MANAGED BLOCK FOR UT3 NTP COMPLIANCE ###

## **Security Configuration Assessment**

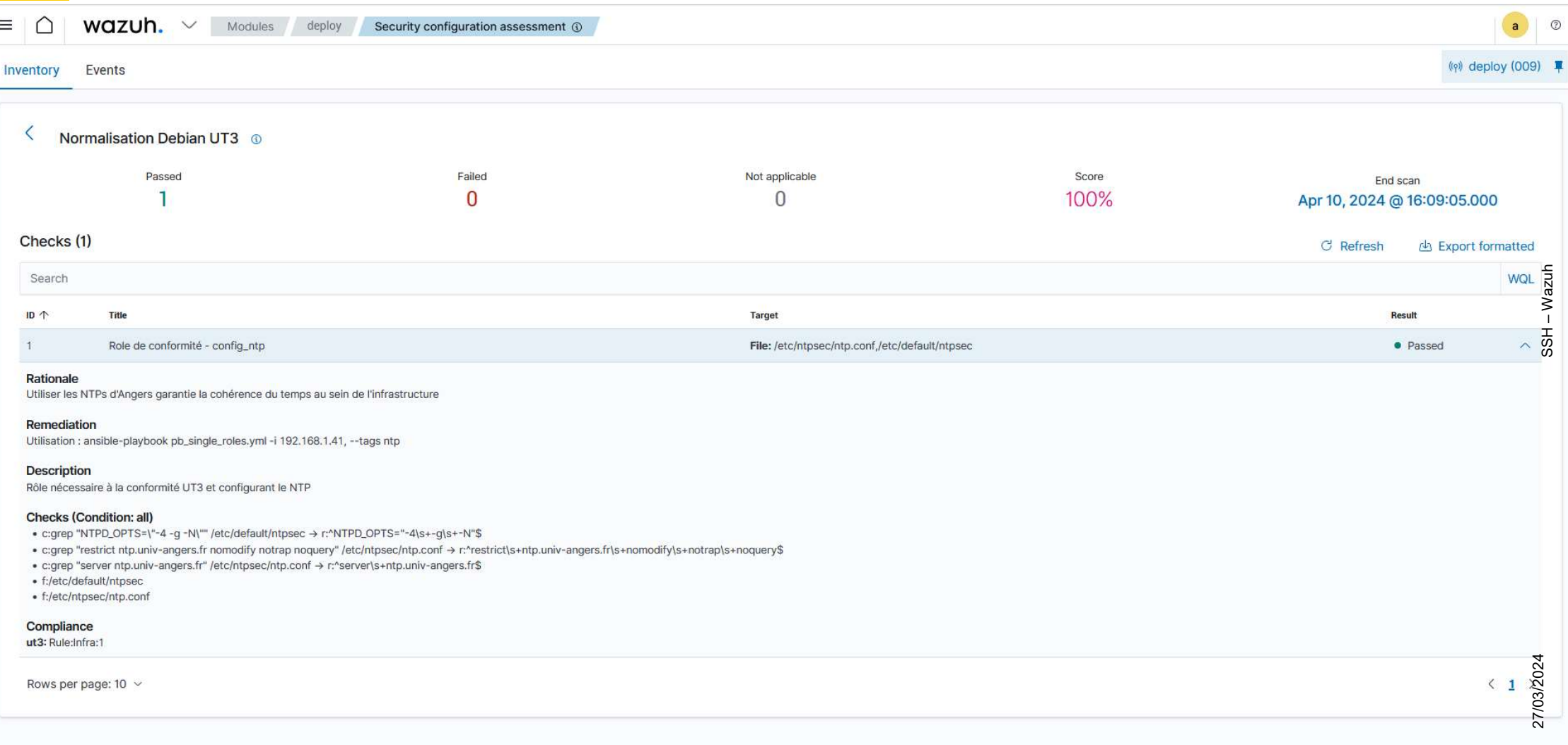

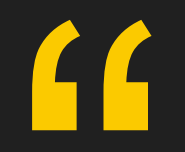

## **FIM** Intégrité des fichiers

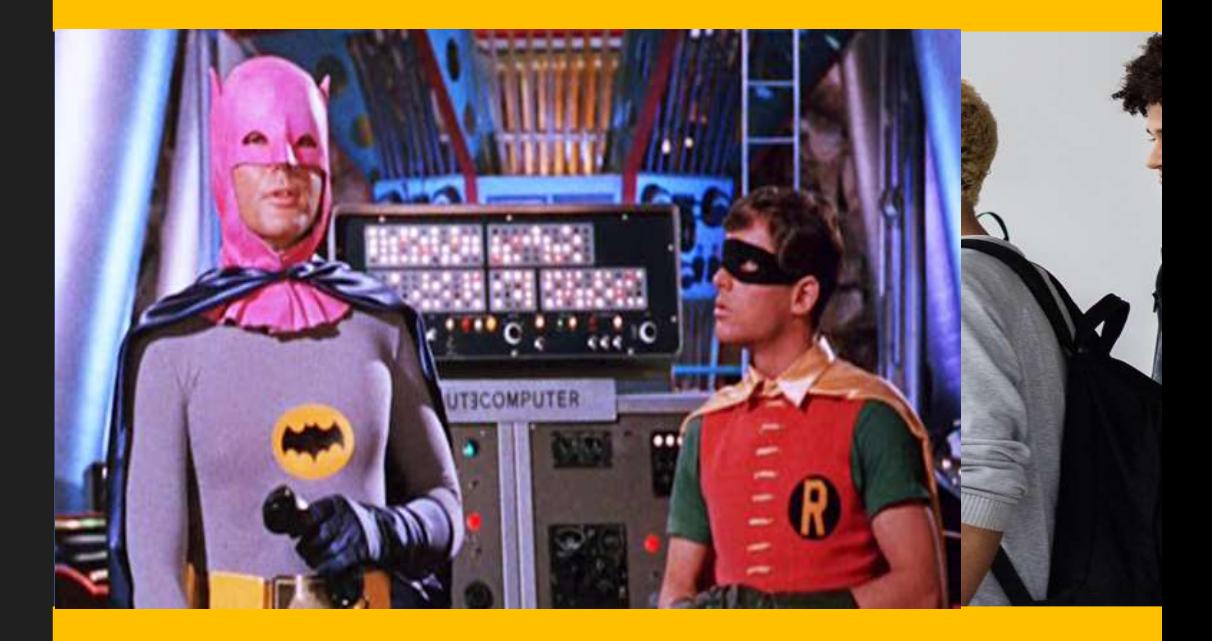

## Files Integrity Monitoring<br>• Par défaut check toutes les 12h

- Par défaut check toutes les 12h
	- Personnalisable
- Personnalisation des dossiers ou fichiers à contrôler <directories>/usr/local/scripts</directories>
- Possibilité de définir une analyse temps réel sur un dossier <directories whodata="yes">/usr/local/scripts</directories>
- Analyse
	- Propriétaire, groupe et droits
	- Hash (Sha1, md5, sha256)
	- Inode, attributs et date de modification

## **Files Integrity Monitoring**

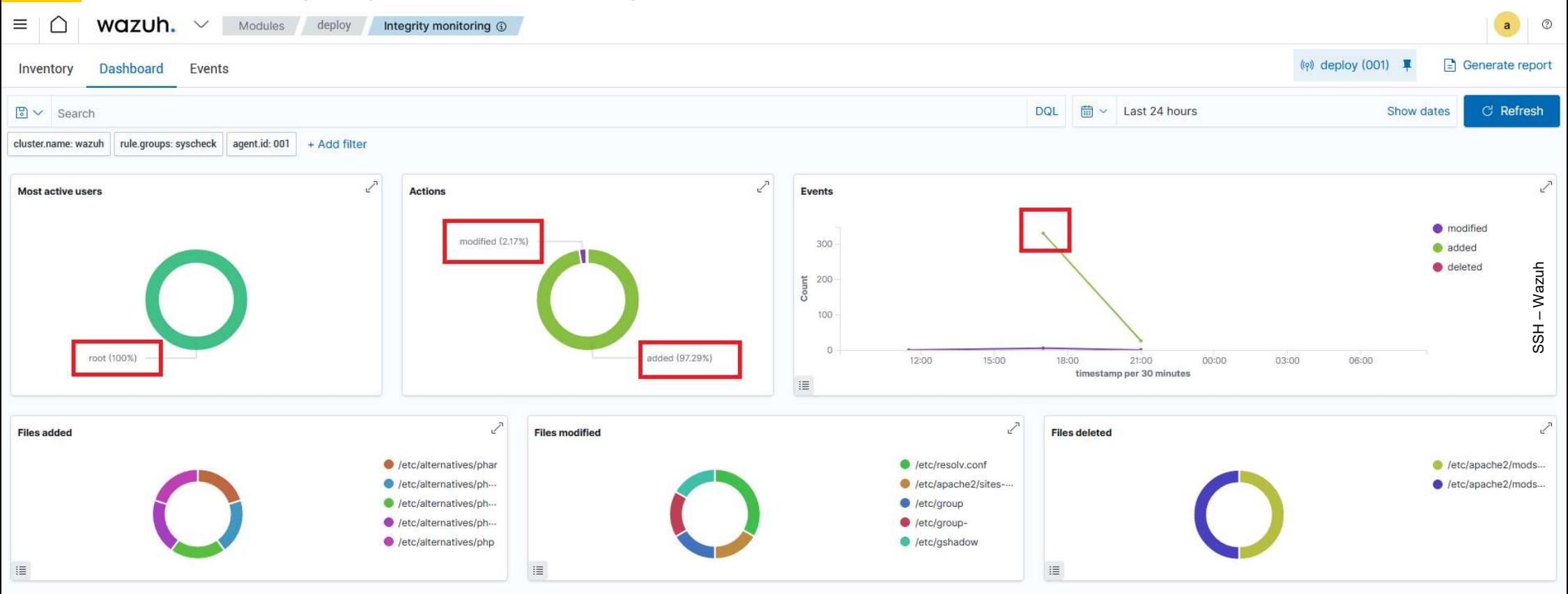

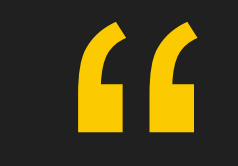

## Vulnérabilités

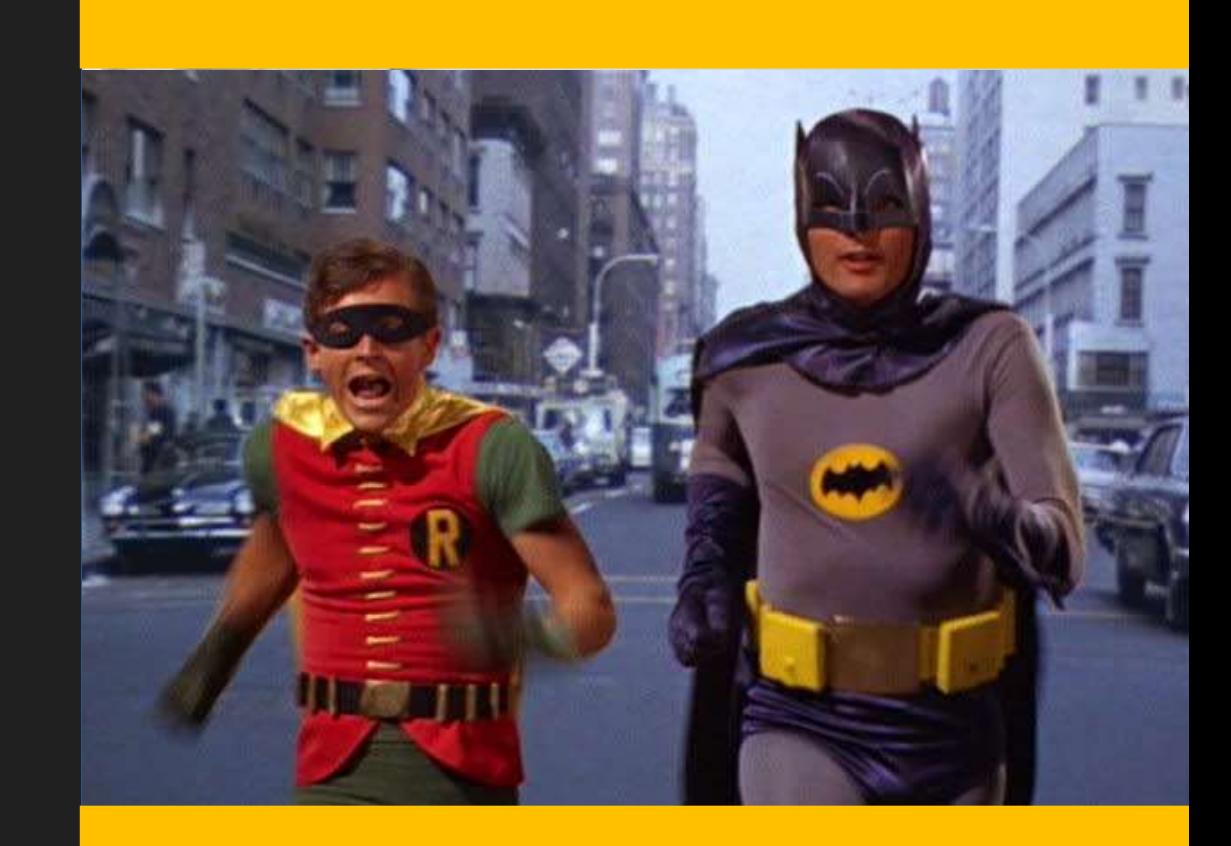

## Vulnérabilités

## S'active au niveau du serveur par OS

Vulnérabilités<br>
• S'active au niveau du serveur par OS<br>
<br>
Sus<br>
Sus<br>
Sus<br>
Sus<br>
Construit un base locale SQLite des CVEs<br>
• Wazuh construit un base locale SQLite des CVEs<br>
• Source : Les bases CVEs de chaque distribution<br>
• Vactive au niveau du serveur par OS<br>
Sus<br>
Containes d'alimente d'alimente de channe<br>
Containes de channes<br>
Containes d'alimentes<br>
Containes Containes<br>
Containes CVES<br>
Containes d'alimente de chaque distribution<br>
Vazuh cons <!-- Debian OS vulnerabilities --> <provider name="debian"> <enabled>yes</enabled> <os>buster</os> <os>bullseye</os> <os>bookworm</os> <update\_interval>1h</update\_interval> </provider>

- -
	- Par défaut toutes les heures

Ubuntu Debian RedHat Amazon Linux SUSE Linux Enterprise Arch Windows Alma Linux

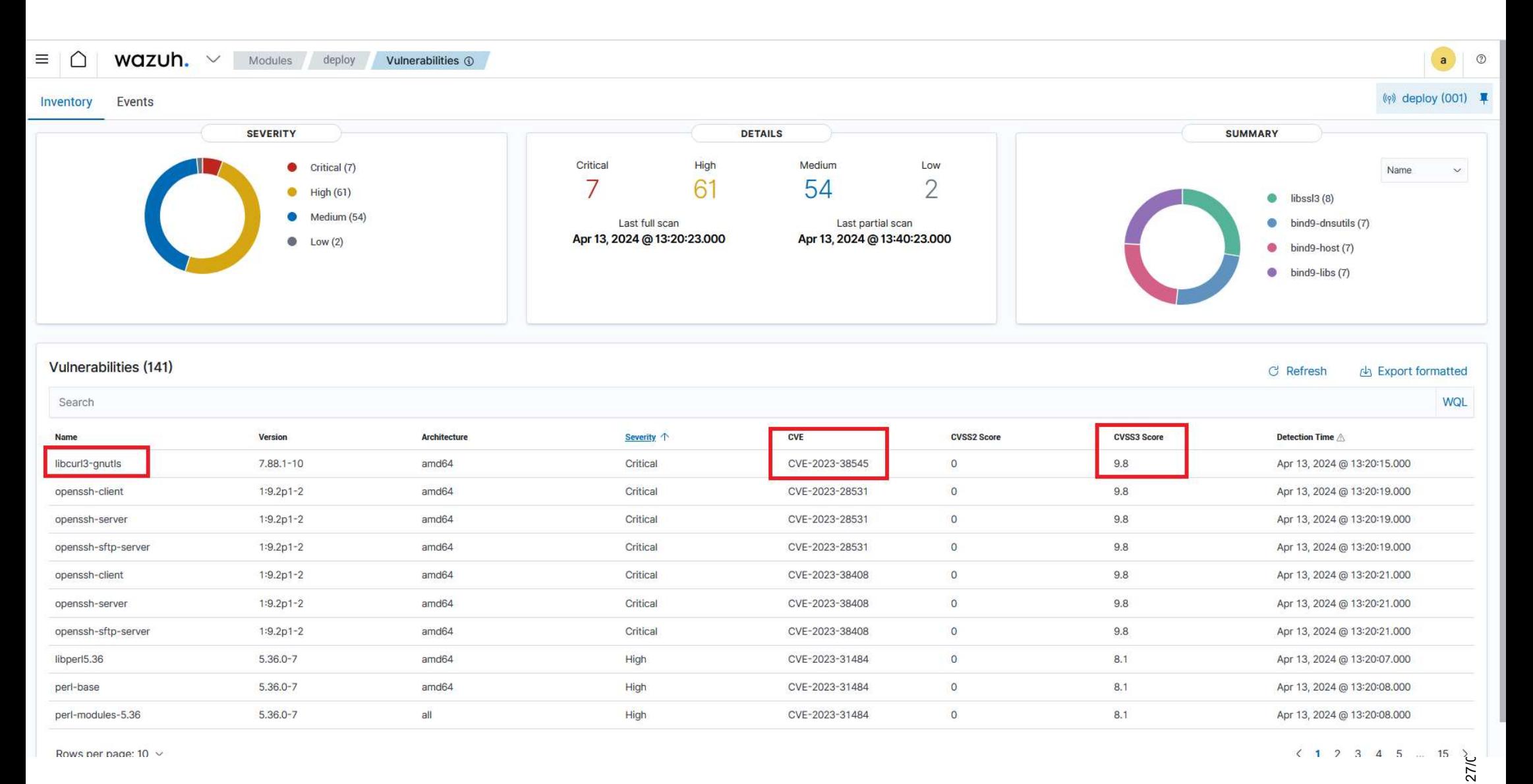

Rows per page: 10  $\sim$ 

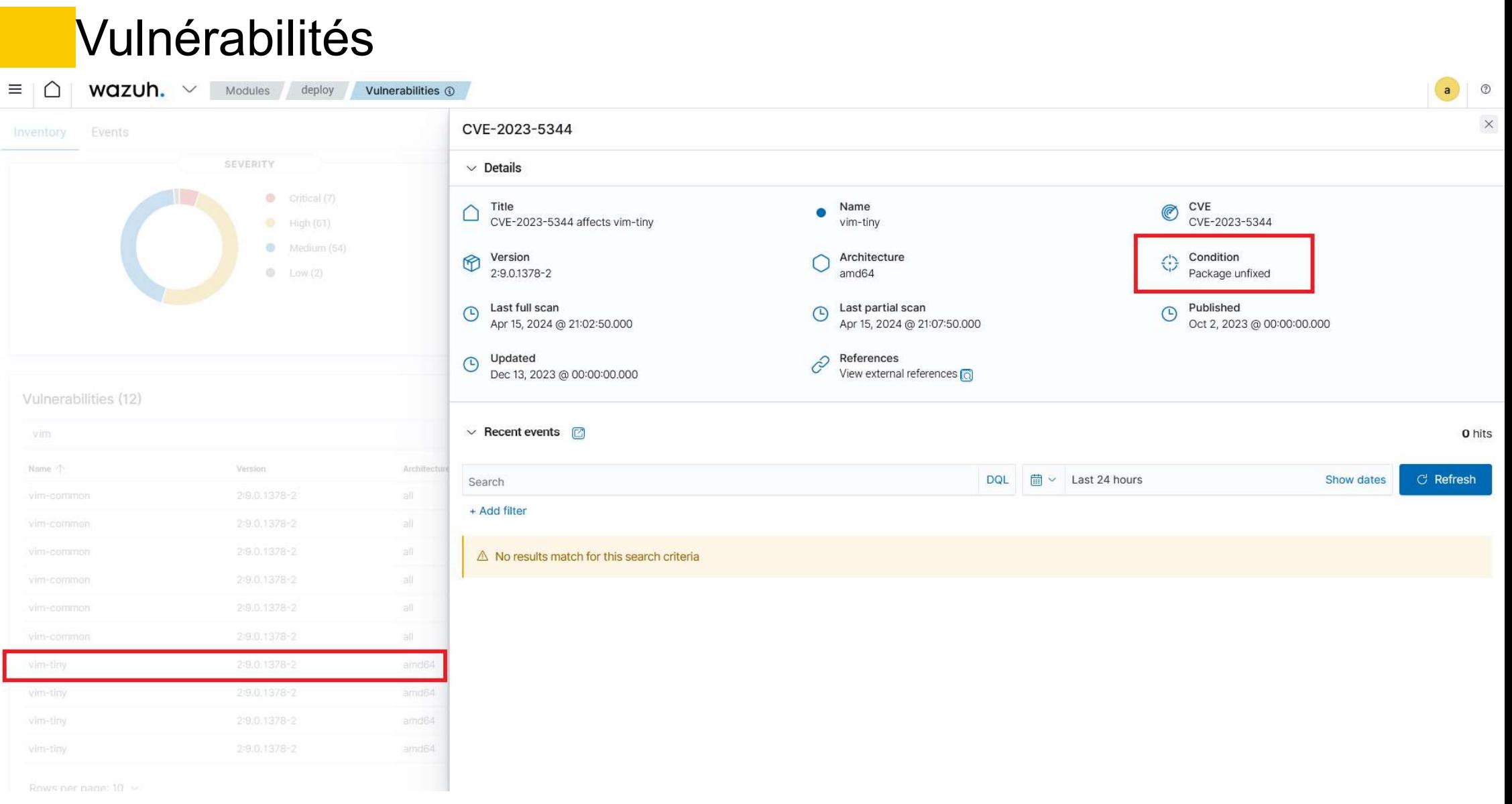

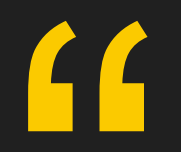

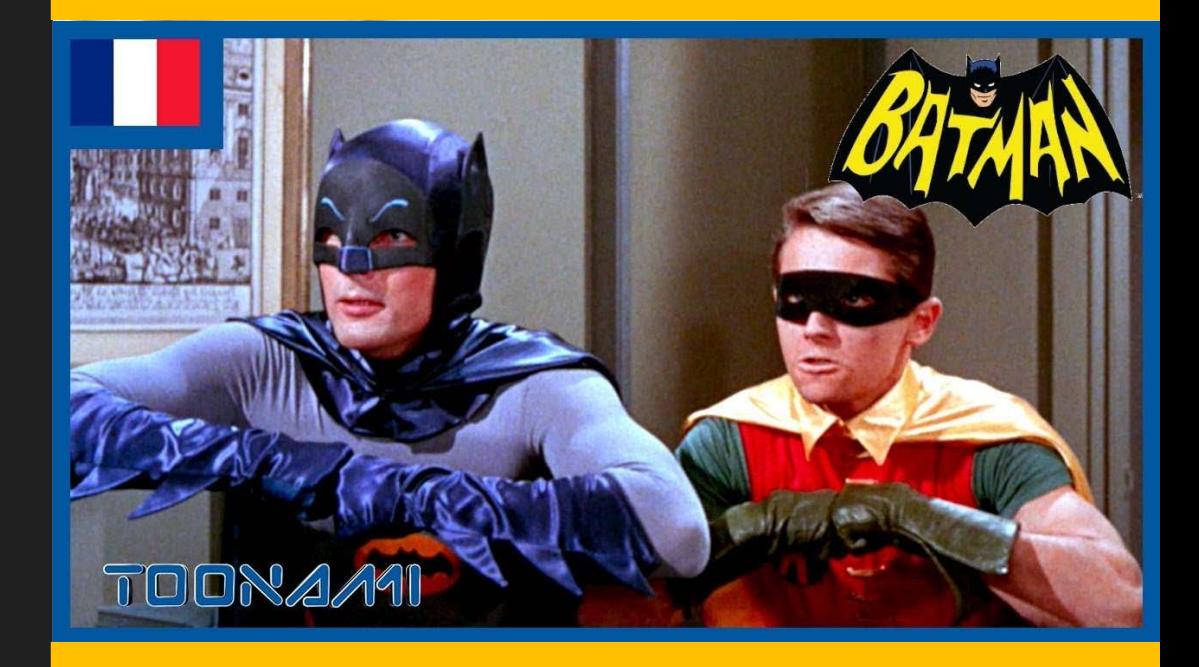

Fonctionnement

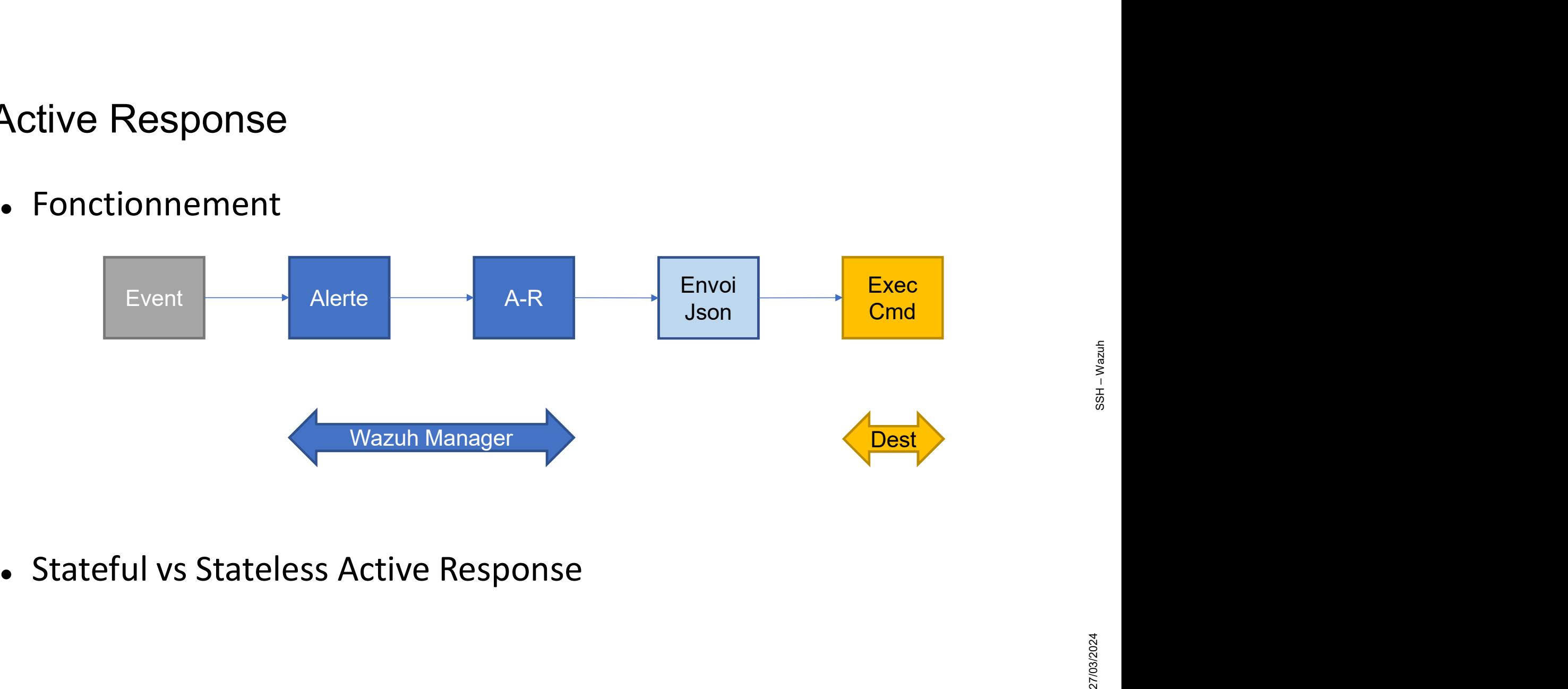

Des commandes définies sur le serveur

<command> <name>hostreact</name> <executable>testar.py</executable> <timeout\_allowed>yes</timeout\_allowed> </command>

## Des active responses

<active-response> <disabled>no</disabled> <command>hostreact</command> <location>local</location> <rules\_id>5763</rules\_id> <timeout>60</timeout> </active-response>

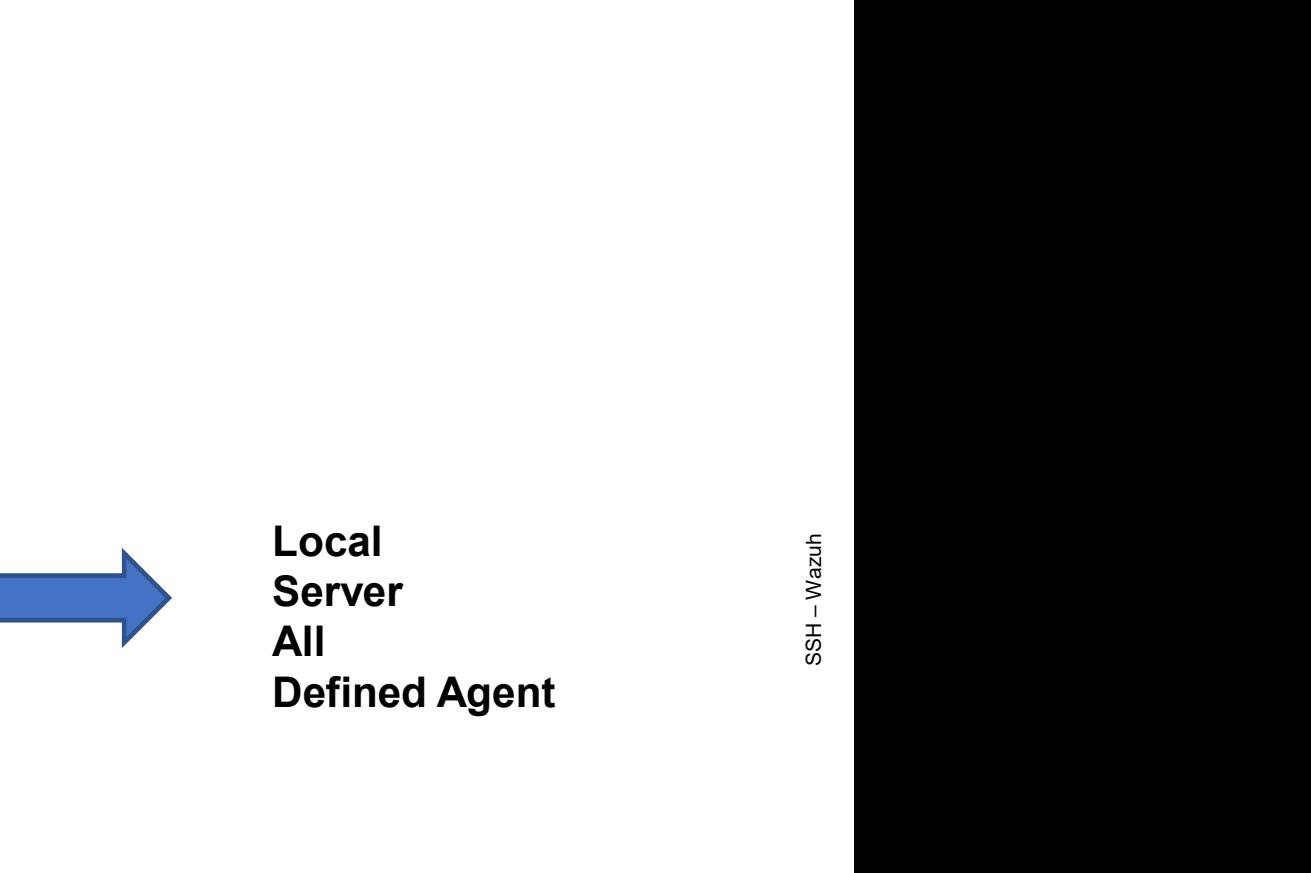

- Chemin des commandes sur l'agent
	- /var/ossec/active-response/bin
- Contrôler la configuration
	- /var/ossec/bin/agent\_control-L

root@wazuh:/# /var/ossec/bin/agent control -L Wazuh agent control. Available active responses: Response name: hostreact60, command: testar.py

- Tester une commande
	- /var/ossec/bin/agent\_control -b 192.168.1.41 -f host-react0 -u 001

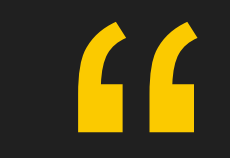

## Alerting

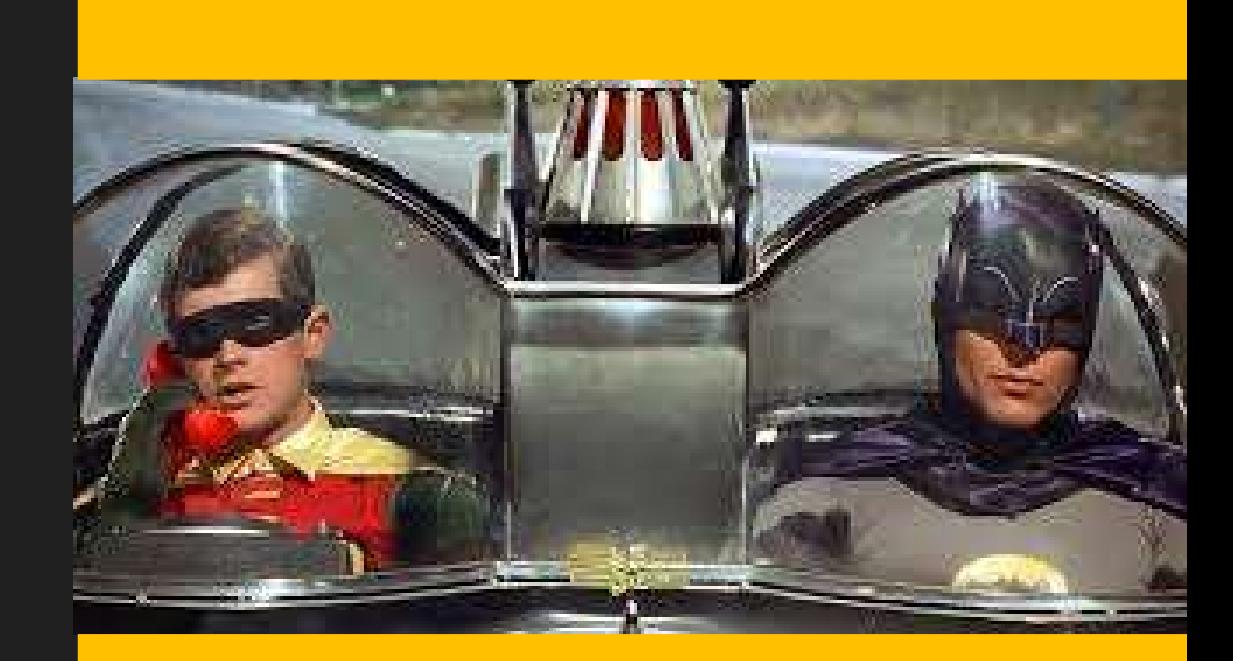

## **Alerting**

- Une channel
	- Un type
		- Email
		- Chime
		- Slack
		- Amazon SNS
		- Hook Web quelconque
	- Un expéditeur
	- Un ou plusieurs destinataire

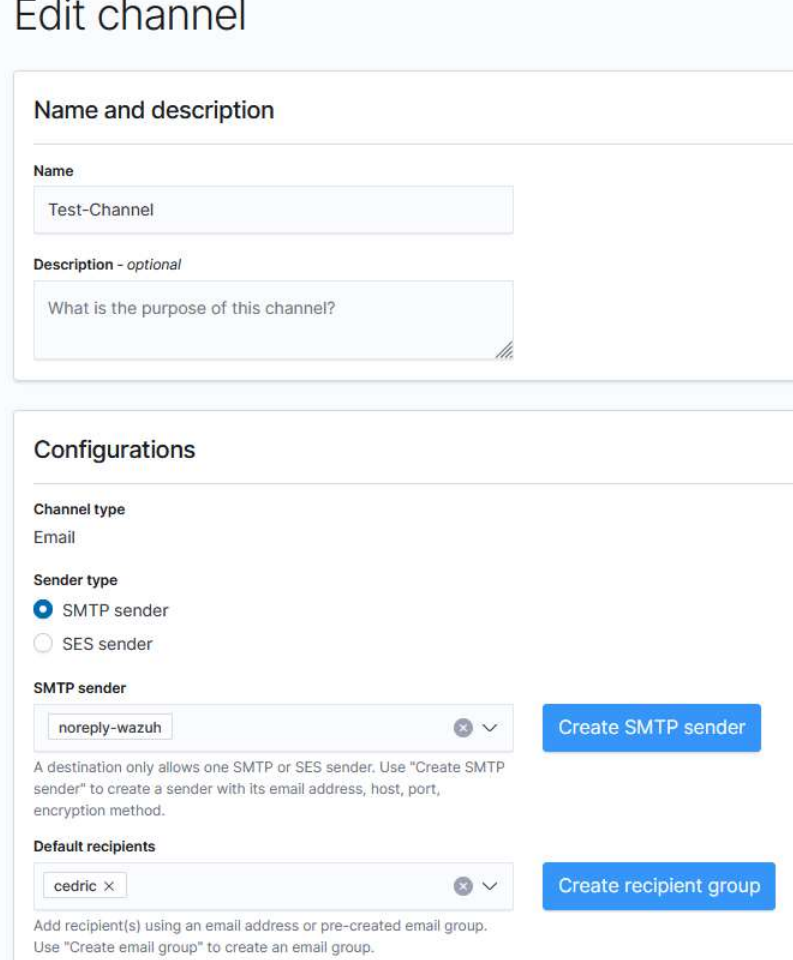

## Alerting

- Un moniteur
	- Ce qu'on observe sur un ou plusieurs index
	- Ce qui déclenche notre alerting
	- Quelle destination (Channel)

## $\equiv \Box$

Alerting Monitors monit

## monit • Enabled Edit **Disable** Export as JSON Overview Monitor definition type Monitor type Total active alerts Schedule Per query monitor Visual Graph Every 5 minutes  $\Omega$ Last updated **Monitor ID** Last updated by Monitor version number 04/22/24 10:30 pm CEST 87Vul4B1HLZVJxE8TiD  $\overline{9}$ Triggers (2) **Number of actions** Name  $\uparrow$ **Severity** TRG  $\overline{1}$  $\mathbf{I}$ TRG-HOOK  $\overline{1}$  $\mathbb T$

## **History**

茴 04/20/2024 12:00 AM 04/22/2024 10:30 PM  $\rightarrow$ 

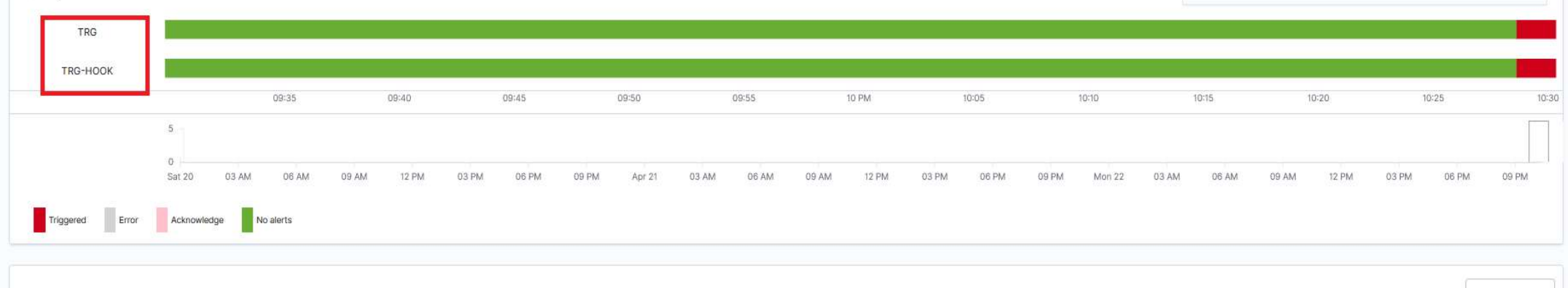

Alerts

Acknowledge

 $\bullet$  0

## **Questions**

- Questions<br>• Wazuh fonctionne t-il avec journald ?<br>• Non pas pour le moment mais la fonctionnalité est en cours de développement estions<br>• Nazuh fonctionne t-il avec journald ?<br>• Non pas pour le moment mais la fonctionnalité est en cours de développement
	-

## Références

## Wazuh

https://documentation.wazuh.com/current

## • Decoders/Rules

- https://socfortress.medium.com/understanding-wazuh-decoders-4093e8fc242c
- https://github.com/wazuh/wazuh-ruleset
- https://documentation.wazuh.com/current/user-manual/ruleset/ruleset-xml-syntax/regex.html
- 
- Wazuh<br>
 https://documentation.wazuh.com/curre<br>
 Decoders/Rules<br>
 https://socfortress.medium.com/understa<br>
 https://documentation.wazuh.com/curre<br>
 Active Response<br>
 https://documentation.wazuh.com/curre<br>
<u>conf/comm</u> • https://documentation.wazuh.com/current/user-manual/reference/ossecconf/commands.html
- https://documentation.wazuh.com/current/user-manual/capabilities/active-response/how-torences<br>
12/1h<br>
https://documentation.wazuh.com/current<br>
coders/Rules<br>
https://socfortress.medium.com/understanding-wazuh-decoders-4093e8fc242c<br>
https://documentation.wazuh.com/current/user-manual/reference/ossec-<br>
https://

## Références

- Wazuh
	- https://documentation.wazuh.com/current
- Installation
	- Ansible
		- https://documentation.wazuh.com/current/deployment-options/deploying-with-ansible/index.html
	- Docker
		- https://documentation.wazuh.com/current/deployment-options/docker/wazuh-container.html
	- Sizing
		- https://medium.com/@wernertie/series-wazuh-master-worker-indexer-dashboard-and-the-ainfrastructure-3a629ae2fa0d

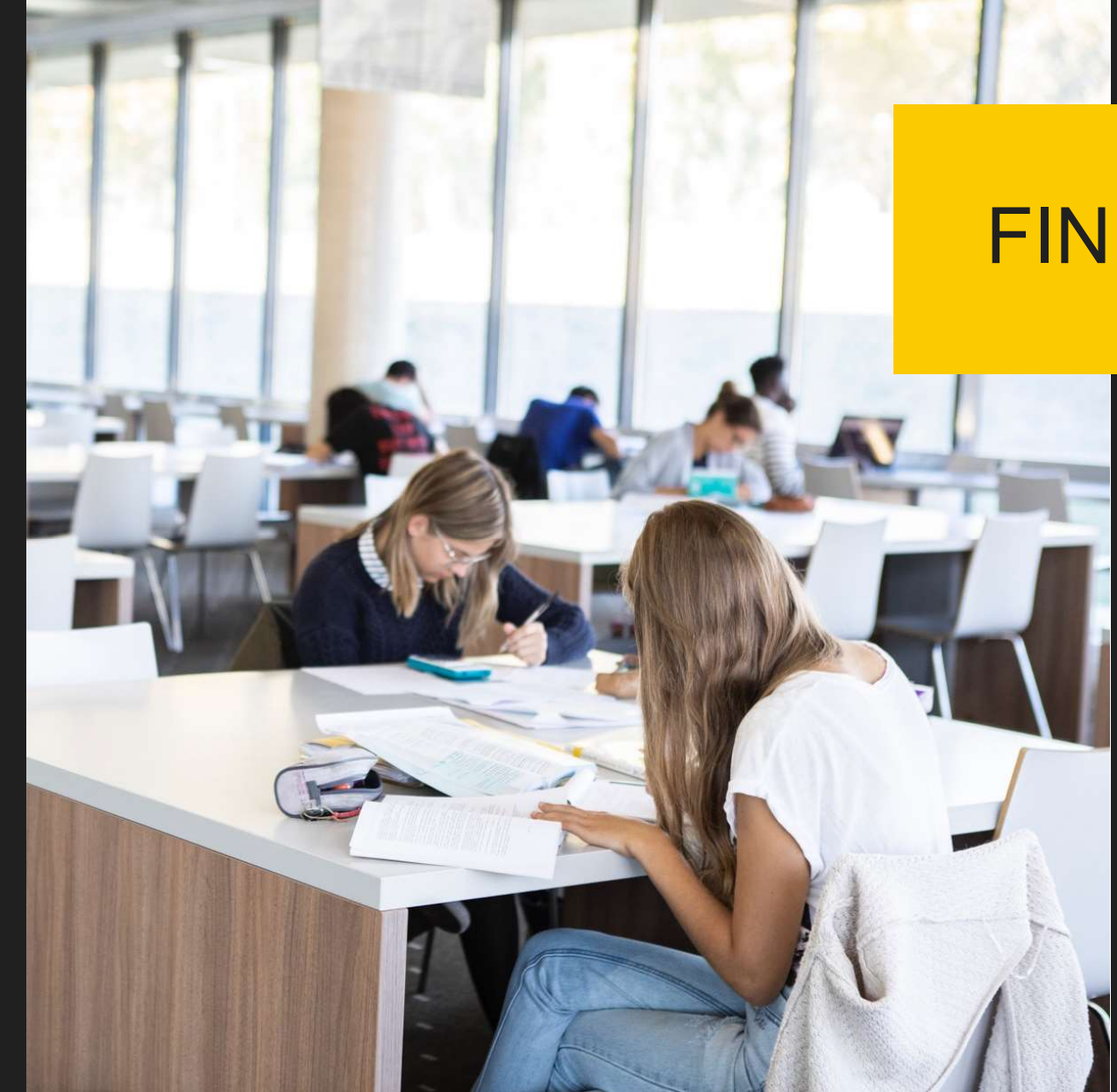

## · Bonne utilisation !